## **Assign Classrooms**

Last Modified on 07/12/2023 3:37 pm CDT

- 1. From the menu to the left, click **Center Management**.
- 2. Select **Assign Classroom**.
- 3. Click the **Select Center** drop-down menu at the top of the window and select the center for which to add classrooms. The Assign Classrooms page opens.
- 4. Check the box next to each child to assign to a classroom.

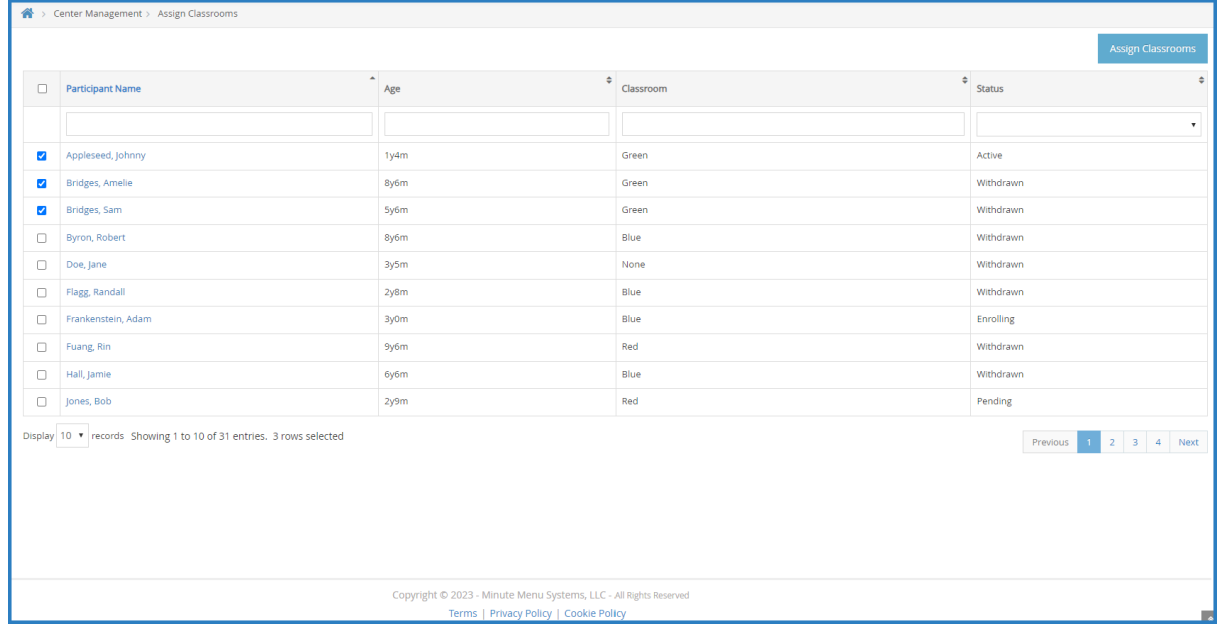

- 5. Click **Assign Classrooms**. The Assign Classrooms pop-up opens.
- 6. Click the **Assign** drop-down menu and select the classroom to which to assign the children.

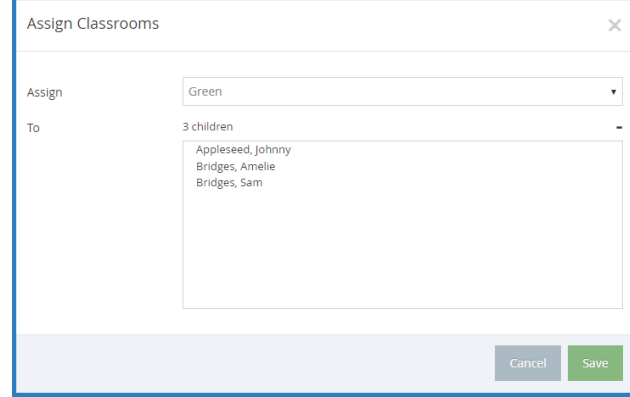

7. Click **Save**.